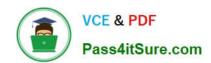

# CAS-PA<sup>Q&As</sup>

Certified Application Specialist – Performance Analytics

# Pass ServiceNow CAS-PA Exam with 100% Guarantee

Free Download Real Questions & Answers PDF and VCE file from:

https://www.pass4itsure.com/cas-pa.html

100% Passing Guarantee 100% Money Back Assurance

Following Questions and Answers are all new published by ServiceNow Official Exam Center

- Instant Download After Purchase
- 100% Money Back Guarantee
- 365 Days Free Update
- 800,000+ Satisfied Customers

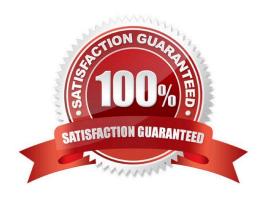

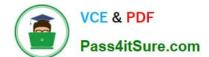

# https://www.pass4itsure.com/cas-pa.html

2024 Latest pass4itsure CAS-PA PDF and VCE dumps Download

### **QUESTION 1**

What does anti-signal indicate in KPI Signals?

- A. No signal has been detected
- B. Long-term stability
- C. Abnormal variation in the scores of a KPI
- D. A workflow has changed

Correct Answer: B

Reference:https://docs.servicenow.com/bundle/quebec-now-intelligence/page/use/par-for- workspace/concept/signal-no-signal-anti-signal.html

#### **QUESTION 2**

Which of the following styling options is NOT available with the data visualisation component configuration in workspaces?

- A. Sort on categories in bar, pie, and donut visualisations based on table data sources.
- B. Set default, palette, or single colour options for data display.
- C. Change score sizes of single score visualisations.
- D. Create a newvisualisation type with predefined styling.

Correct Answer: D

The data visualisation component configuration adds more options and an enhanced user interface.

You can configure new visualisations in Workspace from tables and indicators using the Data Visualisation configuration.

From the UI Builder, you can add visualisations to your landing page based on Performance Analytics and Reporting data. Configure a new visualisation by dragging the Data Visualisation configuration icon onto the Stage pane. The following

styling options are added in the Quebec release:

Show or hide a visualisation component header on a landing page, along with its label and icons.

Change score sizes of single score visualisations.

\*

# VCE & PDF Pass4itSure.com

# https://www.pass4itsure.com/cas-pa.html

2024 Latest pass4itsure CAS-PA PDF and VCE dumps Download

Set default, palette, or single colour options for data display.

Sort on categories in bar, pie, and donut visualisations based on table data sources.

Define data label positions and show labels that overlap on bar visualisations. Creating a new visualisation type is not an available styling option.

Reference:https://docs.servicenow.com/bundle/quebec-servicenow-platform/page/use/par- for-workspace/task/create-visualization.html

### **QUESTION 3**

Which of the following can be used across all the visualisations in a workspace?

- A. Signal
- B. Dashboard Builder
- C. Studio
- D. User Experience filter

Correct Answer: D

Create a single User Experience filter for use across all the visualisations in a workspace. The filter you create is available in the workspace in which you created it. For filters to work in workspaces, you must configure an event handler to apply the filters.

Reference:https://docs.servicenow.com/bundle/quebec-servicenow- platform/page/administer/workspace/task/create-user-exp-filters.html

#### **QUESTION 4**

What \\'related lists\\' are available on the formula indicator form? (Choose three.)

- A. Targets
- B. Contributing Indicators
- C. Breakdowns
- D. Signals

Correct Answer: ABC

Here are the available related lists on the baseline configuration when navigating to the Formula Indicators form: Breakdowns, Contributing Indicators, Time series exclusions, Targets, Thresholds, and Diagnostic Results.

`Signals\\' is not an out-of-the-box related list on the Formula Indicators form. Use the Contributing indicators related list

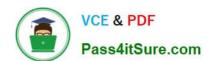

## https://www.pass4itsure.com/cas-pa.html 2024 Latest pass4itsure CAS-PA PDF and VCE dumps Download

to navigate to the indicators used in the formula or their indicator sources. If you include another formula indicator in the

formula, both that indicator and its contributing indicators are listed.

Reference:https://docs.servicenow.com/bundle/quebec-now- intelligence/page/use/performance-analytics/task/t\_CreateAFormulaIndicator.html

#### **QUESTION 5**

Which of the following are suggested when you type in a query on Analytics QandA? (Choose three.)

- A. Recent searches
- B. Tables and columns
- C. Breakdowns
- D. Indicators

Correct Answer: ABD

When you use Analytics QandA, the suggestions from previous searches are now shown together with the suggested indicators, tables, and columns. As you type in a query, Analytics QandA suggests recent searches, indicators, tables, and

columns that match what you have typed so far. Only the tables and columns to which you have access are shown.

If Analytics QandA cannot determine which table you want, it shows you up to three likely tables.

Reference:https://docs.servicenow.com/bundle/quebec-now- intelligence/page/use/performance-analytics/concept/analytics-q-and-a.html

Latest CAS-PA Dumps

**CAS-PA Practice Test** 

**CAS-PA Study Guide**